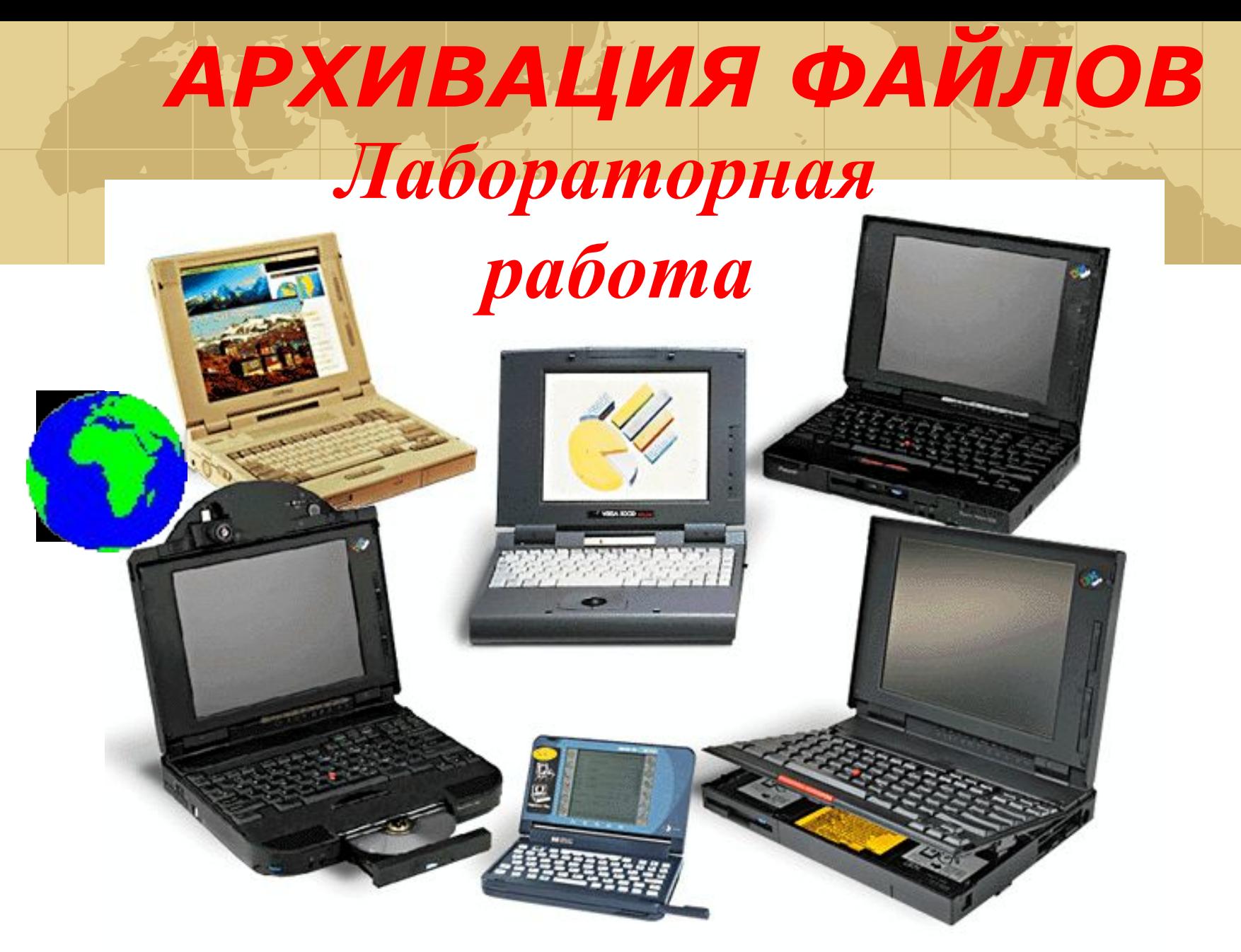

### *Акчурин Д.Р, 2019* Методические указания

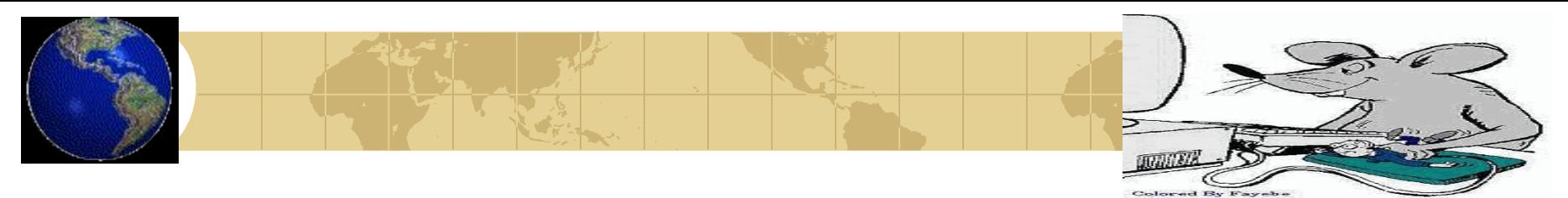

- Программы, осуществляющие сжатие (упаковку файлов), называют архиваторами.
- При сжатии можно уменьшить размер файла в несколько раз, что дает заметную экономию памяти.

Например: WinRar и WinZip

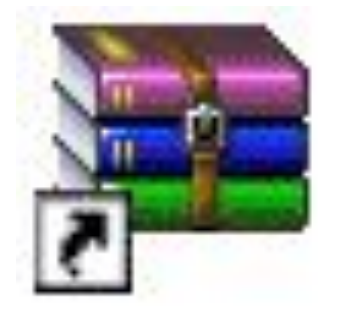

WinRAR Ярлык 1 KB

Пуск→Все программы→Архиваторы→ WinRAR→ WinRAR

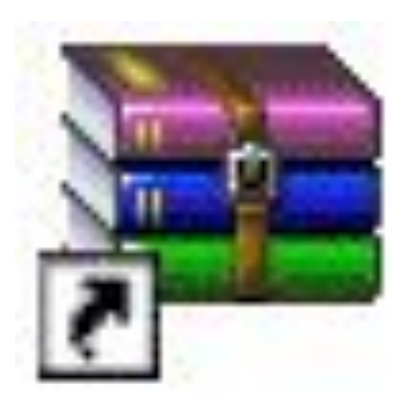

# WinRAR

# • WinRAR – программа для архивации

• Создано множество различных архиваторов, наиболее распространенные из них WinRar и WinZip, в ОС Windows также входит служебная программа Архивация данных. Выбирая архиватор, необходимо руководствоваться его универсальностью и надежностью, но не забывать конечно и о главных параметрах - качество и скорость

сжатия.

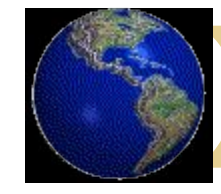

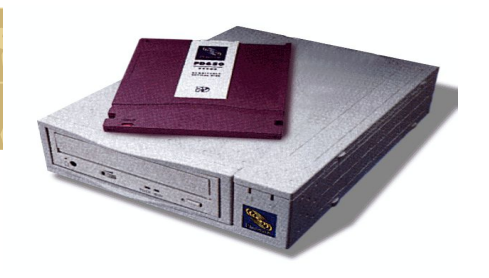

### **Оболочка WinRAR**

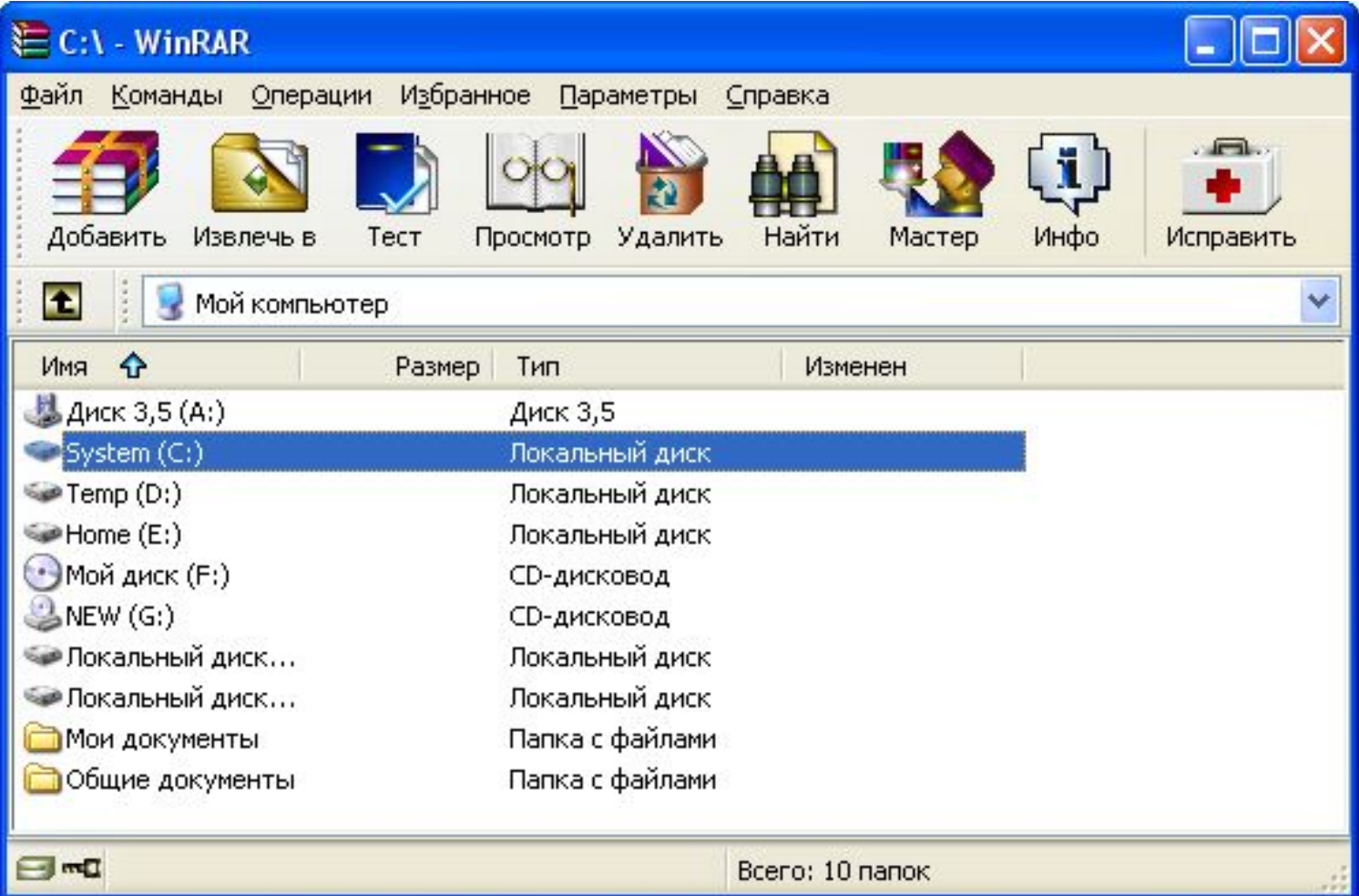

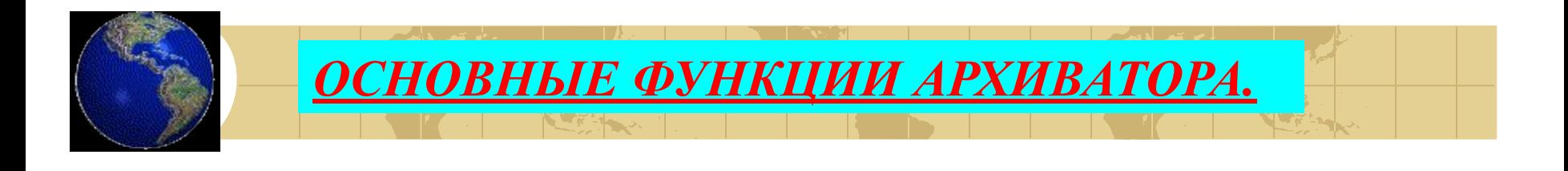

- *• 1) Первая цель архиватора* уменьшить двоичные или текстовые файлы в размере. Это позволяет экономить пространство при хранении, приблизительно до 1/4 — 1/3 от его оригинального размера. Этой программой могут обрабатываться файлы любого размера, которые умещаются на диске одновременно с архивированным файлом, возникшим в процессе компрессии. При этом могут легко обрабатываться файлы размером свыше 1 Мбайта, даже если объем свободной оперативной памяти не превышает 200 Кбайт.
- *• 2) Вторая цель программы* объединять более чем один архивируемый файл лишь в одном сжатом файле, хотя каждый файл внутри такого сжатого файла должен сохранять свое собственное имя. Это и называется "архивированием".

### *Общие сведения об архиваторе WinRAR*

• WinRAR — это 32-разрядная версия архиватора RAR для Windows, мощного средства создания архивов и управления ими. Существует несколько версий RAR для разных операционных систем, в частности, RAR для Windows, Linux, FreeBSD, DOS, OS/2, MacOS X.

Количество файлов, которое можно добавить в архив, зависит от объёма доступной памяти и длины имён файлов.

Для добавления одного файла в архив RAR требуется ориентировочно 128 байт памяти. Например, для архивации миллиона файлов необходимо около 128 Мбайт памяти. WinRAR тестировался в работе с более чем миллионом файлов.

# *Общие сведения об архиваторе WinRAR*

- Максимальный размер архива RAR, равно как и любого файла в архиве RAR, практически не ограничен — он составляет 8 эксабайт (что равнозначно 8 589 934 591 Гбайт или 9 223 372 036 854 775 807 байт).
- Обратите внимание, что создавать архивы размером свыше 4 Гбайт можно только на дисках с файловой системой NTFS, поскольку более старые файловые системы не поддерживают таких объёмных файлов.

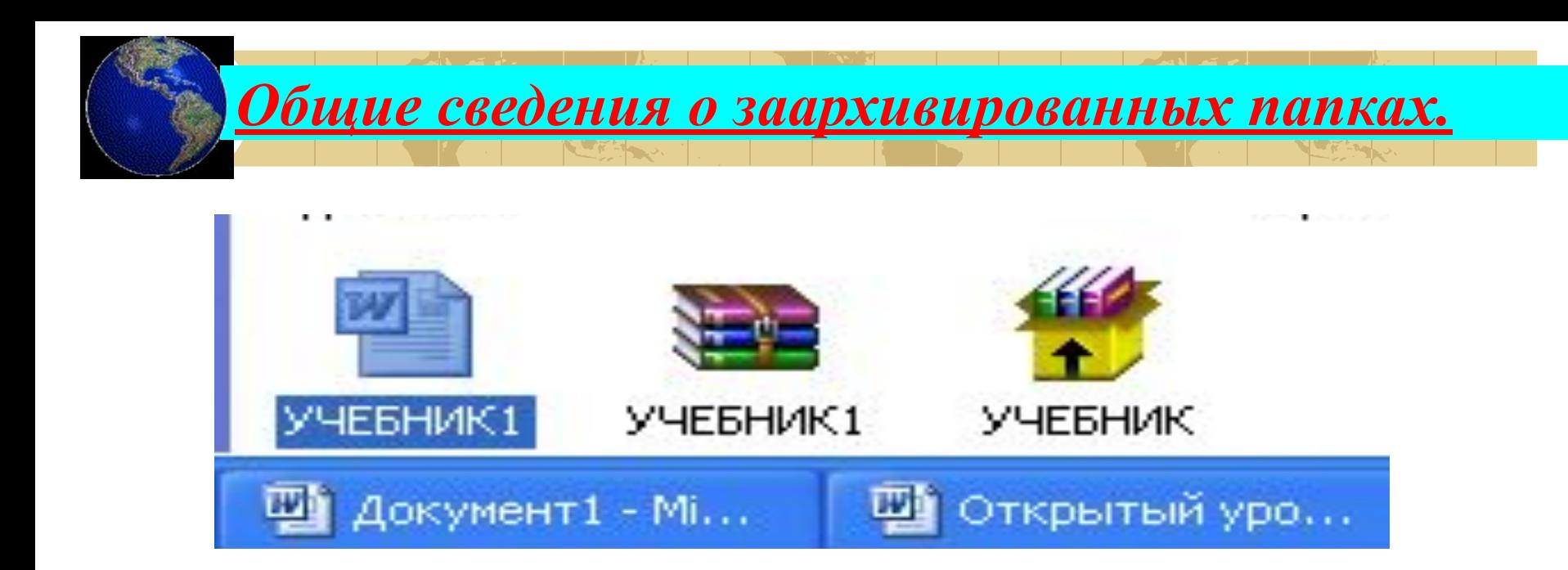

*Простой документ*

*Это же документ в*

*архиваторе WinRAR Это же документ в cамораспаковывающеемся (SFX, от англ. SelF-eXtracting) архив*е

# *Открытие rar-архива*

• Для того, чтобы просмотреть содержимое rarархива достаточно щелкнуть два раза по значку файлы архива. Запустится WinRAR и в нем откроется rarархив.

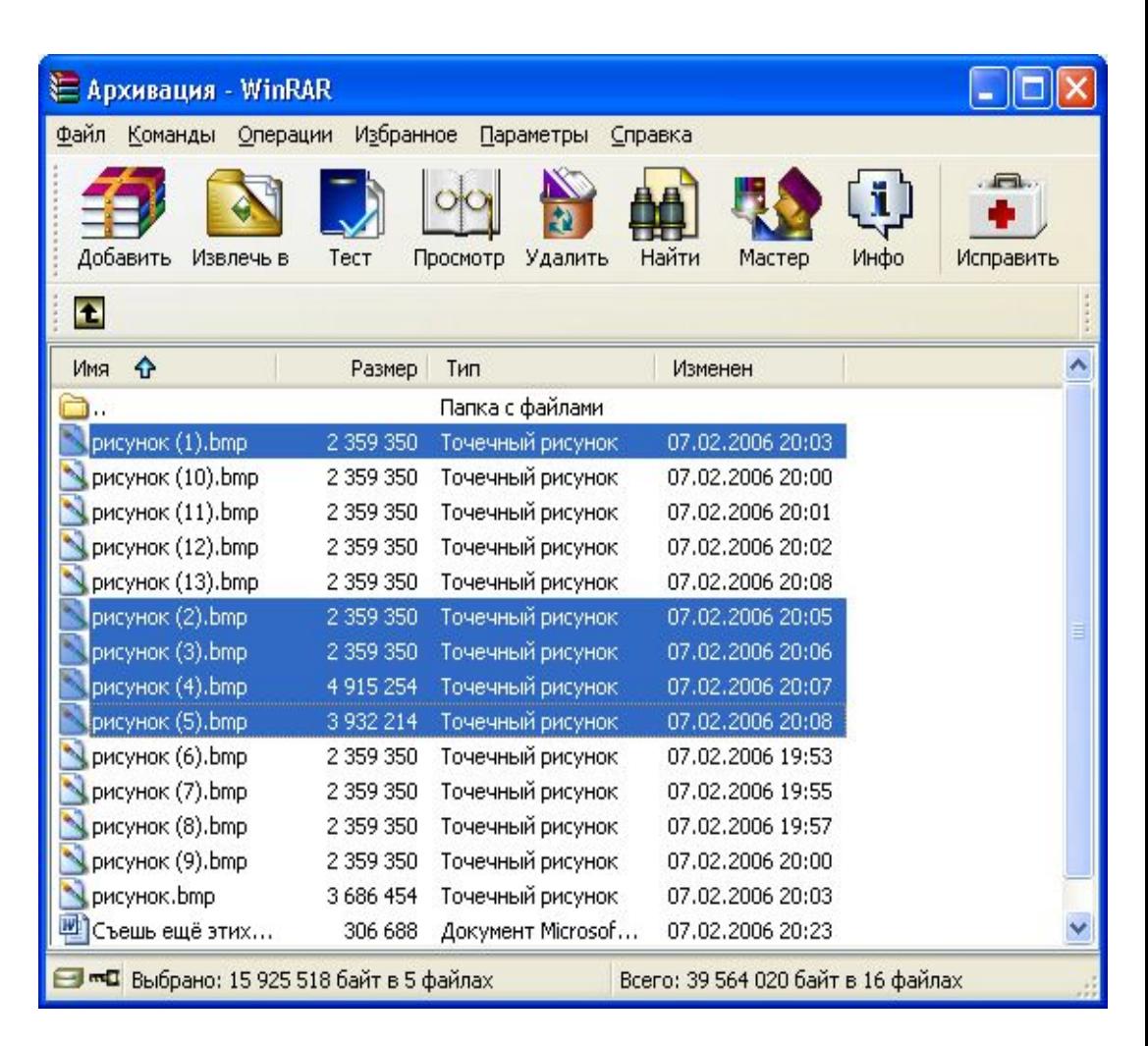

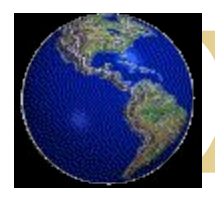

### *Создание rar-архива*

#### Чтобы поместить файлы в rarархив выполните следующие действия:

- 1. Выделите нужные файлы.
- 2. Выберите в меню Файл команду Добавить в архив….
- 3. В окне «Имя и параметры архива» введите имя и задайте параметры архивации. В простейшем случае все можно оставить без изменений.
- 4. Для начала архивации нажать кнопку ОК.

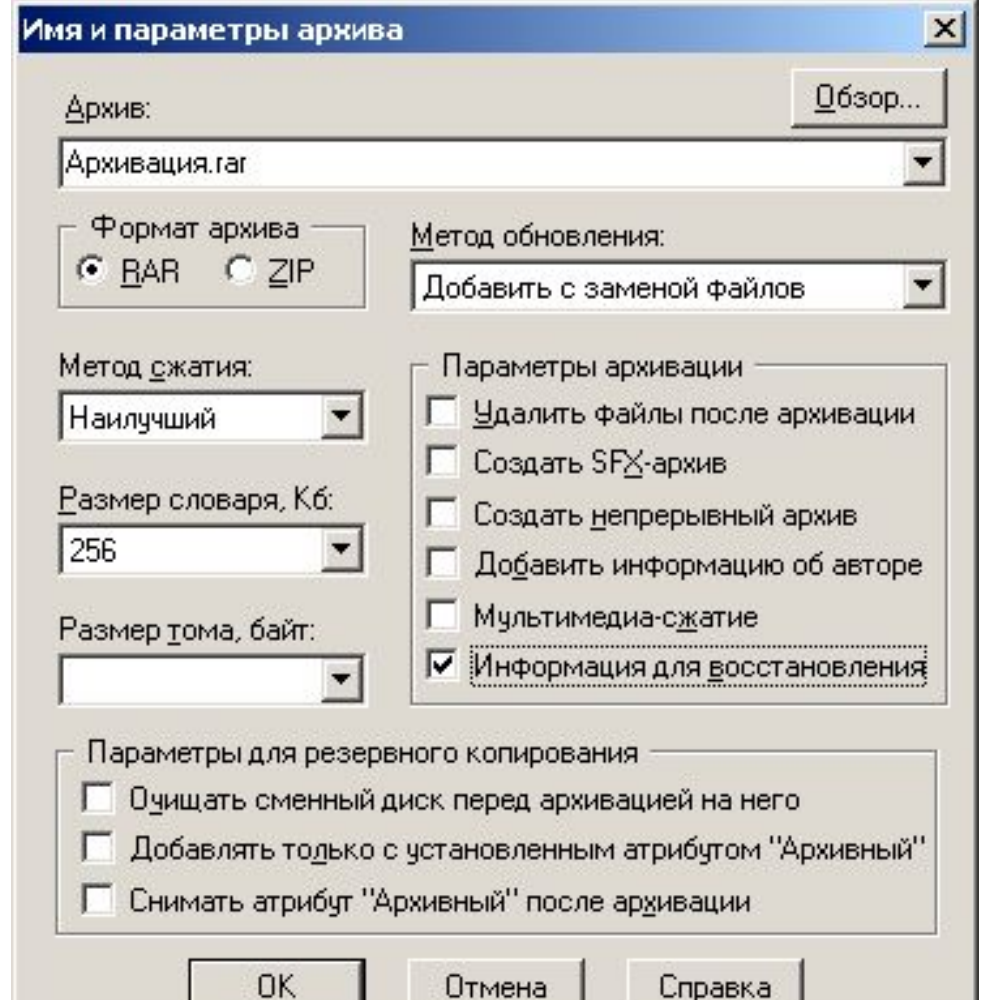

# *Извлечение файлов из rar-архива*

Для того, чтобы извлечь файлы из архива необходимо выполнить следующие действия:

**1.Выделите нужный файл.**

**2.Выберите в меню Файл команду Извлечь файлы….**

**3.В окне «Путь и параметры извлечения» укажите папку места назначения и нажмите ОК.**

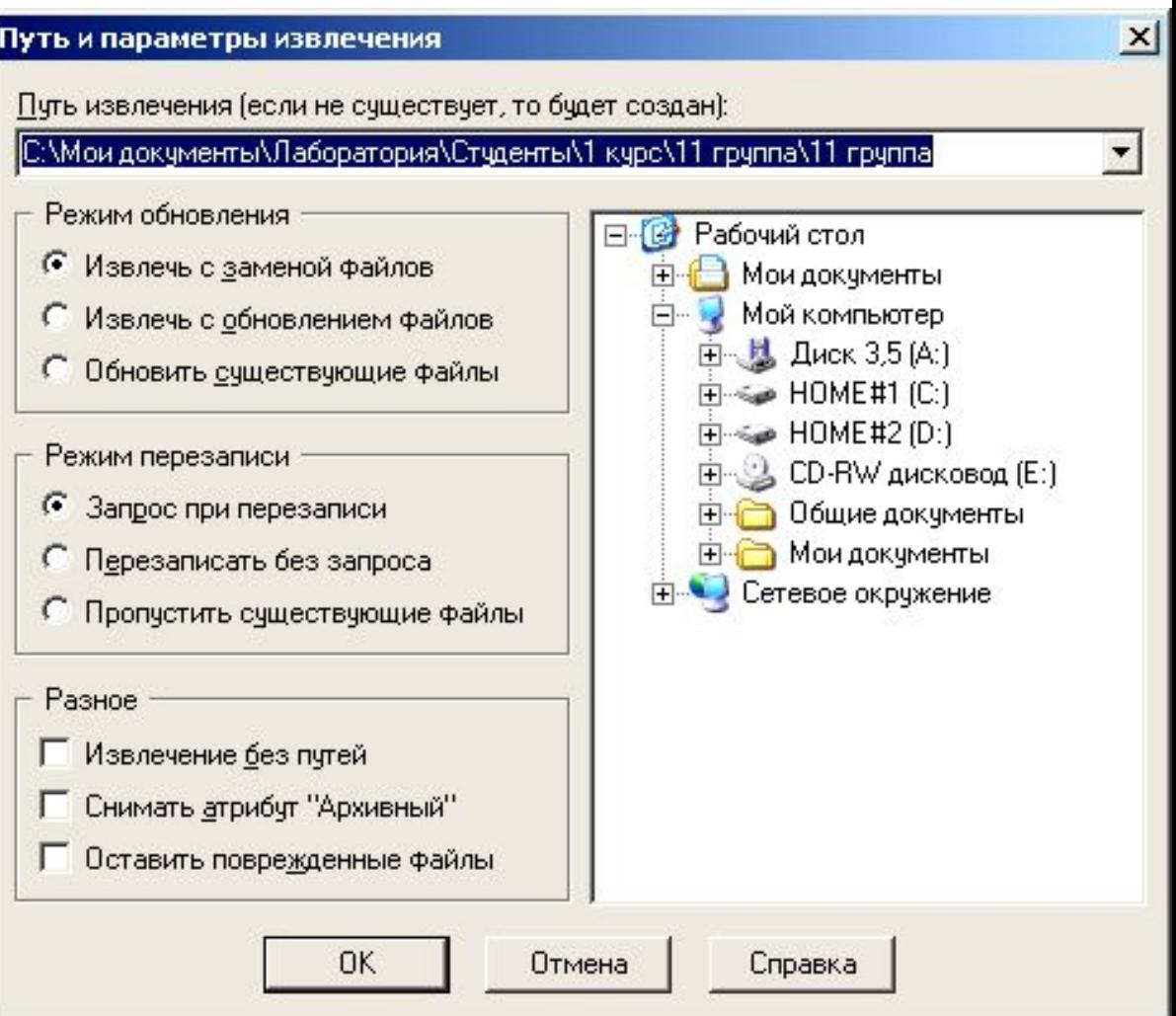

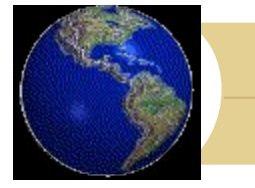

## *Создание многотомного rar-архива*

- Тома это фрагменты архива, состоящего из нескольких частей. Обычно тома используются для сохранения большого архива на нескольких дискетах или других сменных носителях.
- По умолчанию тома RAR получают имена вида, при котором первый том многотомного архива получает расширение .rar, а расширения последующих томов нумеруются как .r00, .r01, r02 и т.д. до .r99.

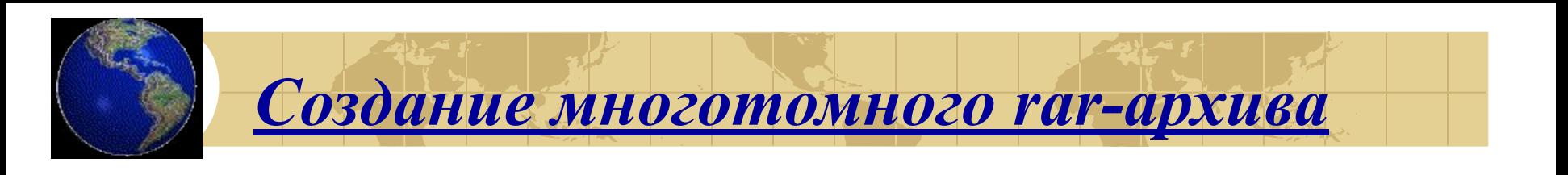

- Тома могут быть также непрерывными и самораспаковывающимися. Первый самораспаковывающийся том имеет другое (т.е. не .rar) расширение, например, для SFX-томов DOS это будет .exe.
- Уже созданные многотомные архивы не допускают изменения, т.е. в них нельзя добавлять, обновлять или удалять файлы.
- Для распаковки томов необходимо начинать извлечение с первого тома. Если тома находятся на несменном носителе (например, на жёстком диске), то сначала нужно переписать все тома в одну папку.

### *Создание многотомного rar-архива*

#### **Чтобы поместить файлы в многотомный rar-архив выполните следующие действия:**

- 1.Выделите нужные файлы.
- 2.Выберите в меню Файл команду Добавить в архив….
- 3.В окне «Имя и параметры архива» введите имя и задайте параметры архивации.
- 4.Для создания многотомного архива укажите размер тома в батах.
- 5.Для начала архивации нажмите кнопку ОК.

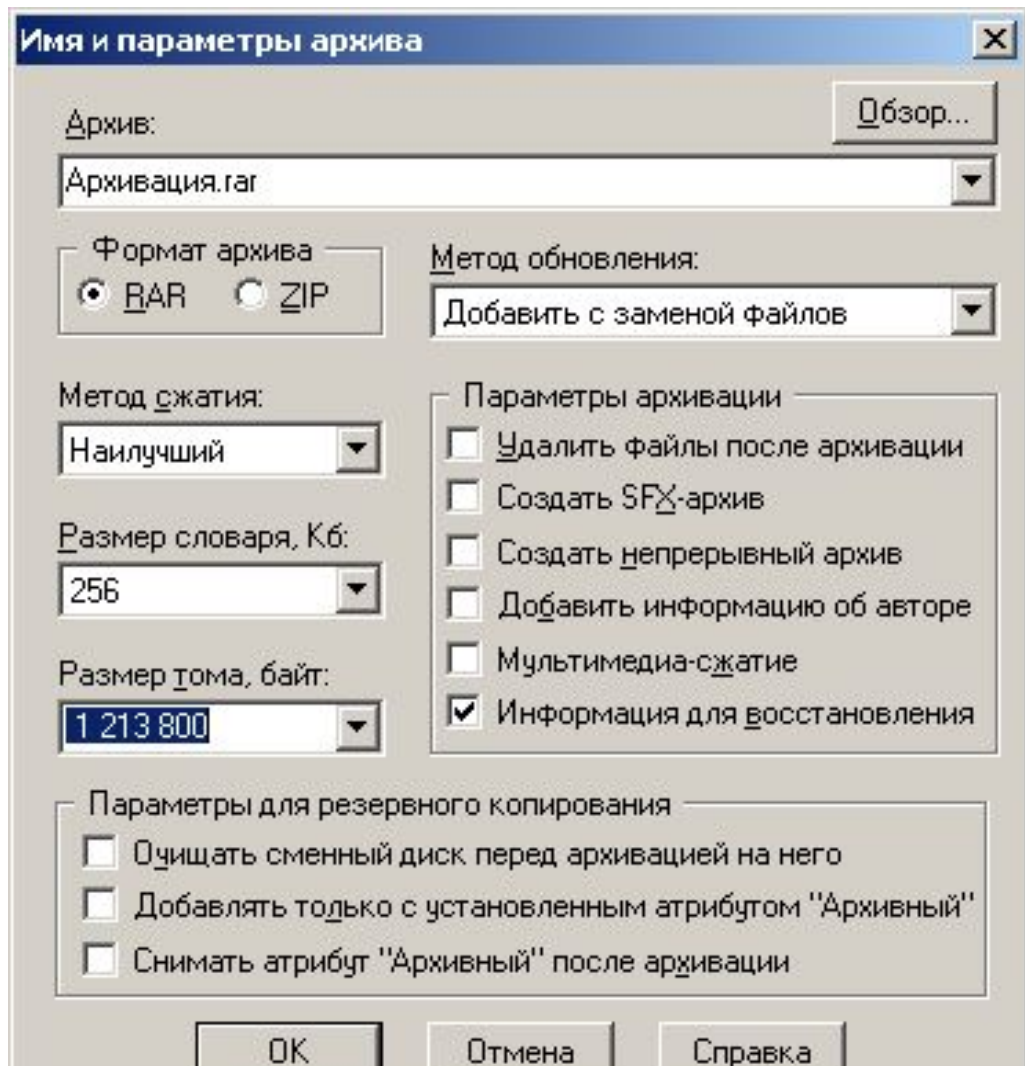

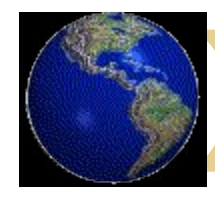

### *Задание на работу*

- Добавьте файлы(Учебник) в rar-архив
- Извлеките файлы из rar-архива
- Создайте многотомный rar-архив
- Создайте самораспаковывающийся rarархив
- Ответьте на вопросы контрольного теста.
- Выключите компьютер.

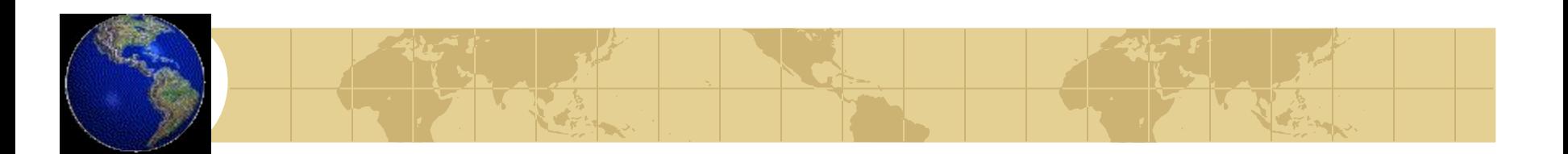

# **Спасибо за внимание! Позовите преподавателя и приступайте к выполнению работы**